## **Sådan giver du sparekassen adgang til din skattemappe!**

### **Gå ind på SKAT´s hjemmeside: [www.skat.dk](http://www.skat.dk/)**

- Vælg Log på
- Log på som borger med MitID

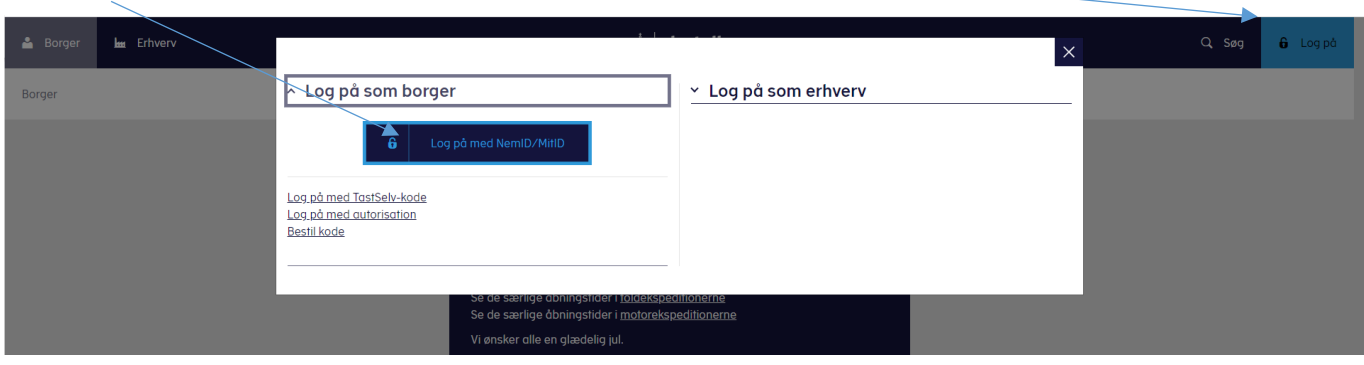

• Indtast MitID oplysninger

 $\setminus$ 

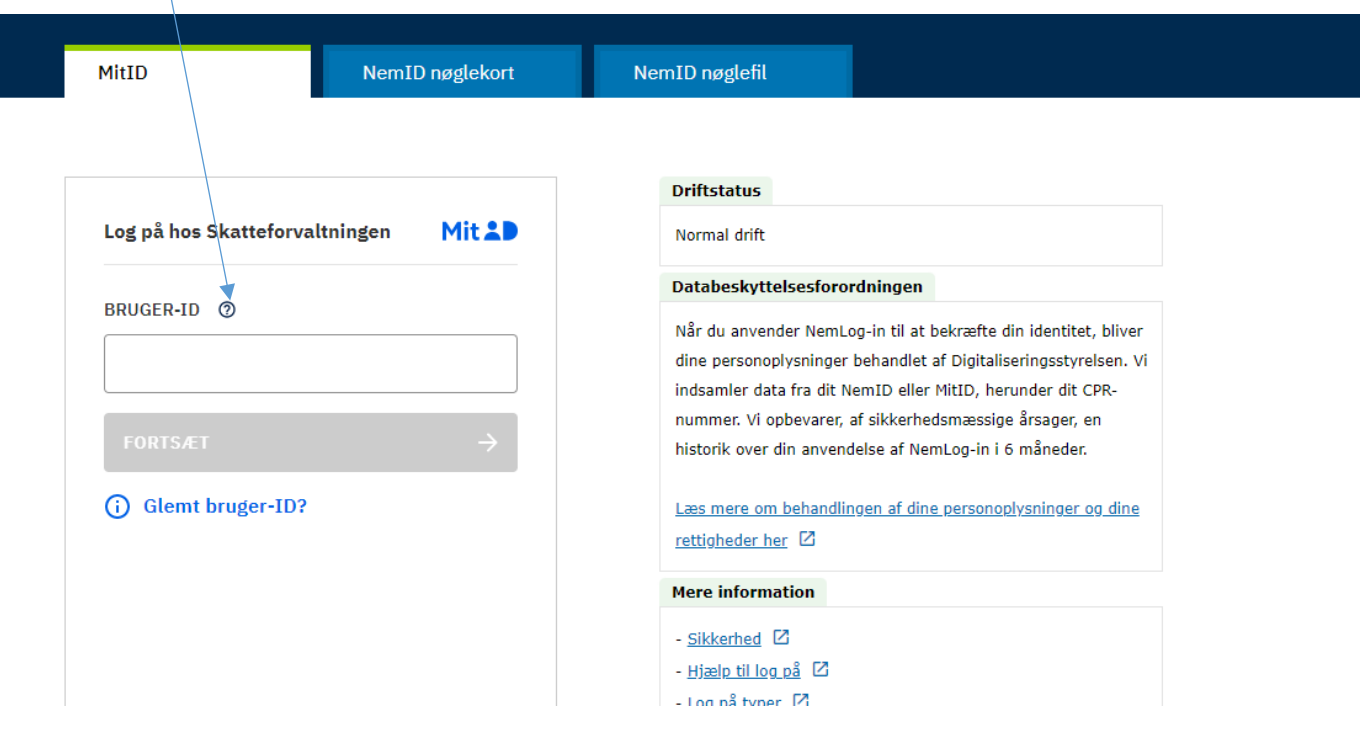

• **Vælg punktet "Profil"**

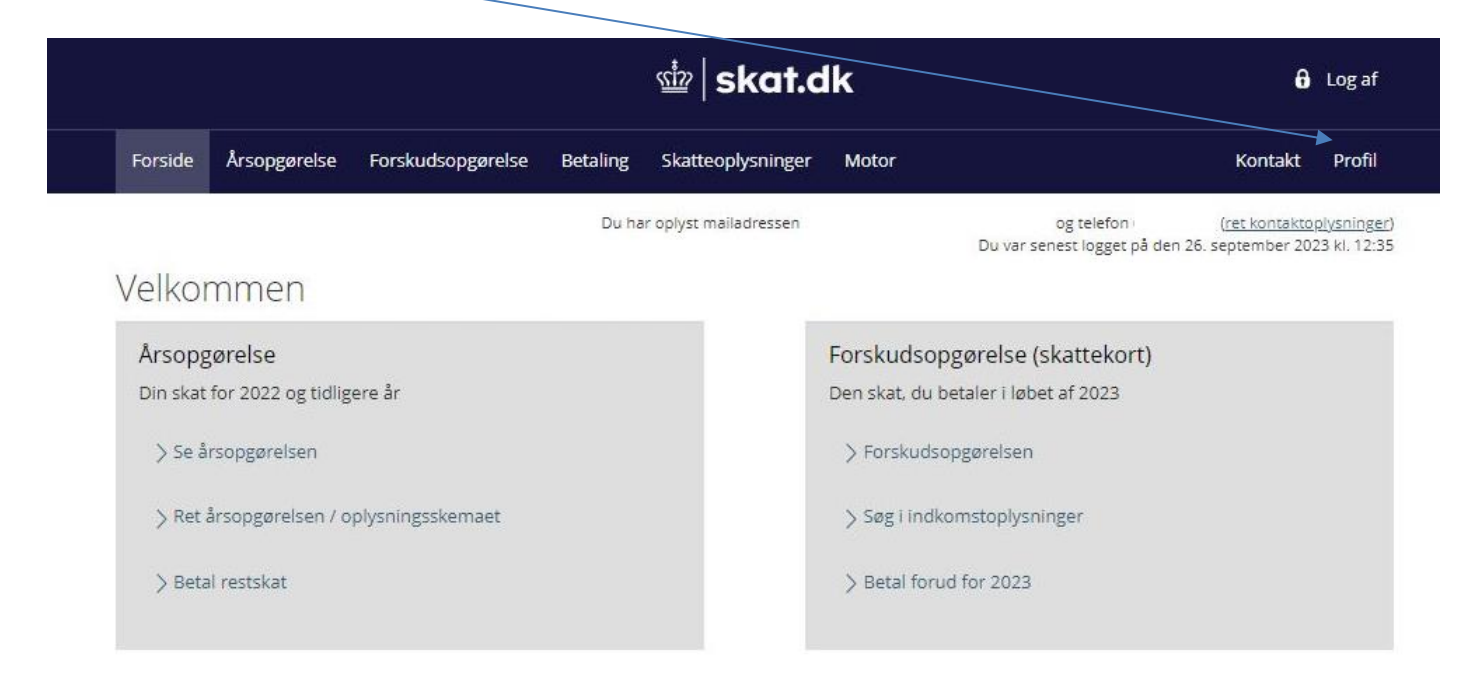

• **Vælg punktet "Giv adgang til rådgivere eller andre"**

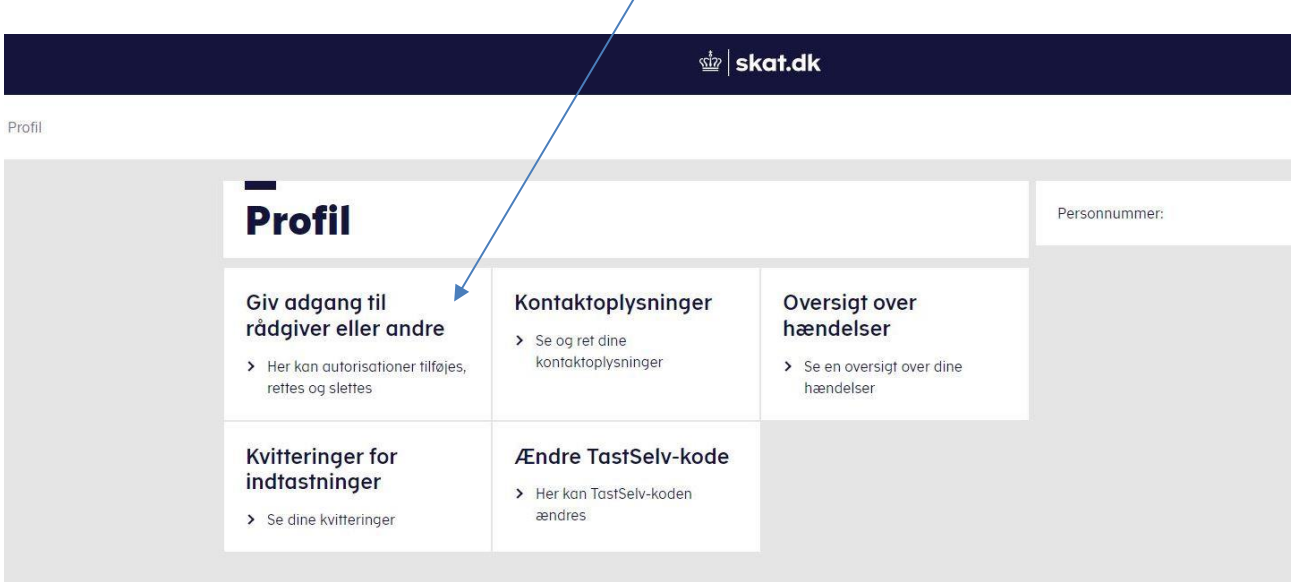

• **Vælg punktet "Opret ny"**

# Giv adgang til rådgivere eller andre

På denne side kan du give, ændre eller slette de adgange til at se eller ændre dine oplysninger i Tast-Selv Borger, som du har givet til et familemedlem eller en rådgiver.

Du kan se en liste over, hvem (cpr-, cvr- eller se-nummer) du har givet adgang til at se eller opdatere dine oplysninger i TastSelv. Hvis du vil se eller ændre de adgange, du har givet til en rådgiver, skal du markere linjen herunder og klikke på knappen "Vis/rediger".

Du kan og bør kun give adgang til de oplysninger, autorisationen skal omfatte, og som er nødvendige for autorisationshaver. Dette gøres ved at sætte floeben i adgangsboksene nedenfor. Ønsker du at fjerne en adgang, skal du slette fluebenet igen.

Gyldighedsperioden for en autorisation skal angives ud for de(n) tildelte adgang(e). Er der allerede angivet en udløbsdato, kan den rettes, hvis der ønskes en kortere eller længere gyldighedsperiode. Når du har valgt såvel omfang af autorisationen som gyld\ghedsperiode, skal du klikke på knappen "Godkend". Herved giver du samtykke til, at vedkommende får adgang til de valgte oplysninger i din TastSelv. En autorisation kan maksimalt tildeles for 4 år ad gangen løbende til 1. august i det fjerde år.

Du kan se dine tildelte autorisationer under fanen Giv adgang til rådgivere eller andre, herunder hvem der er autorisationshaver, hvad der er tildelt autorisation til, samt g\dighedsperioden for den pågældende adgang. På denne side har du såvel mulighed for at rette/slette en given autorisation som at oprette en ny adgang. Du kan til hver en tid tilbagekalde et samtykke. Det betyder, at den, du har autoriseret, ikke længere har adgang til dine oplysninger.

Hvis du har spørgsmål, kan du kontakte os via kontaktformularen eller på tl $\Sigma$ 222828.

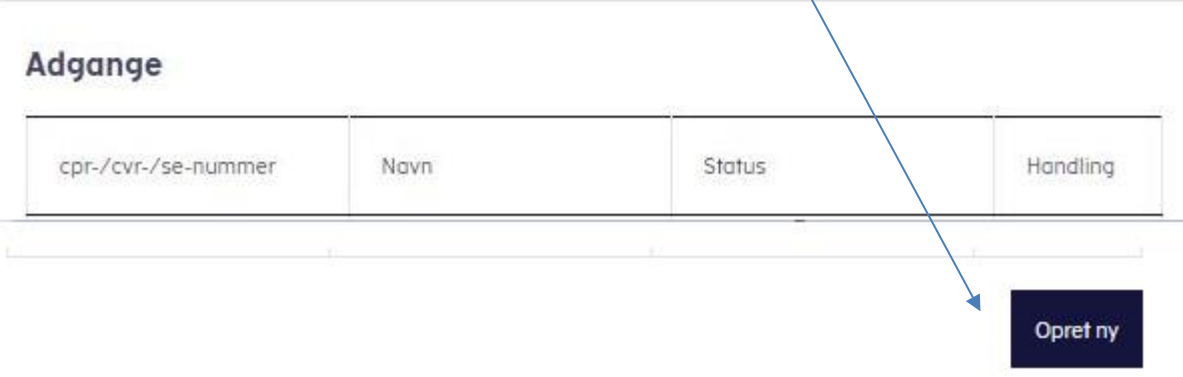

• **Giv adgang til Sparekassens CVR nr. (2 gange) CVR nr. 21249114**

 $\sqrt{2}$ 

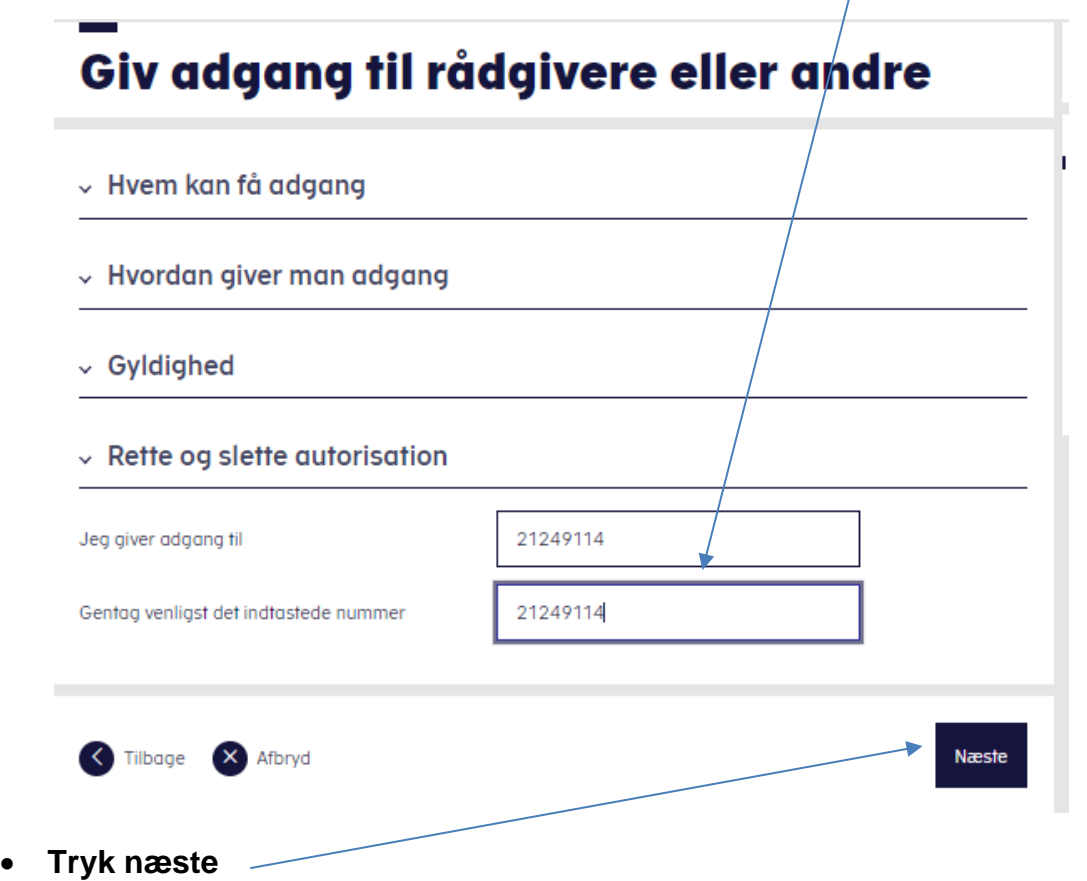

### • **Her vælger du hvilke adgange du vil give – og for hvilken periode**

Vi anbefaler "Adgang til alle informationer", som findes i bunden af listen.

Vi skal som minimum have adgang til: "Se forskudsopgørelse", "Se årsopgørelse mv.", "Personlige skatteoplysninger", "Aktuelle indkomstoplysninger/e-skattekort", "Skatteattest med indkomst- og formueoplysninger" og "Meddelelser fra motorregistret".

Der skal vælges udløbsdato for autorisationen. Der kan maksimalt tildeles for 4 år ad gangen løbende til 1. august i det fjerde år.

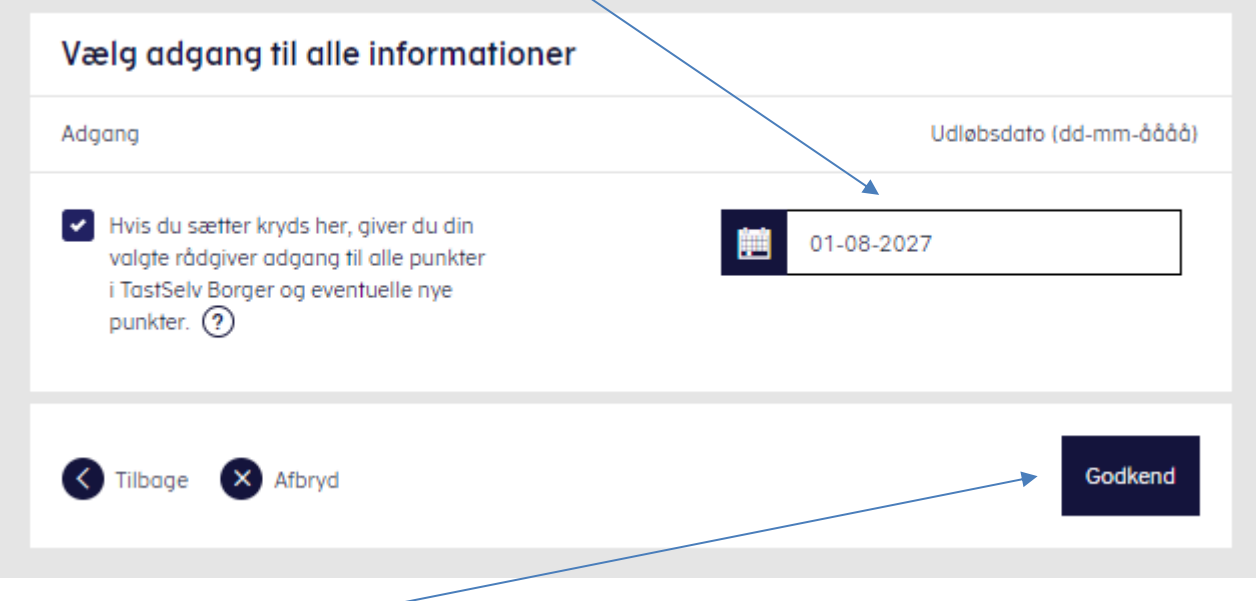

- **Vælg "Godkend"**
- **Herefter får du bekræftelse på, at du har givet adgang til Sønderhå-Hørsted Sparekasse**

#### **Adgange**

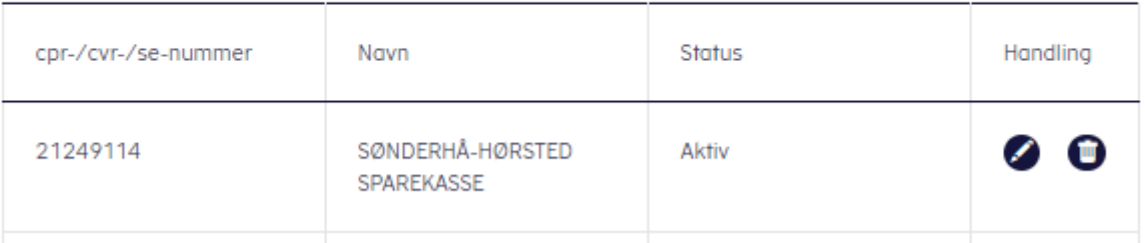